**NORTHSTAR DIGITAL LITERACY** A program of **Literacy Minnesota** 

## Internet Basics, Lesson 1: Connecting to the Internet

| <b>Northstar Digital Literacy Standards</b>                                                                                                    | <b>Vocabulary</b>                                                                                         |
|----------------------------------------------------------------------------------------------------|----------------------------------------------------------------------------------------------------|
| This lesson aligns with the following standard/s.                                                                                                    | This lesson focuses on the following digital literacy terms.                                              |
| <ol> <li>Identify the different ways a person can connect to the<br/>internet.</li> <li>Demonstrate knowledge of browsers and identify<br/>commonly used browsers.</li> <li>Identify top-level domains (e.g., .edu, .com, .org).</li> <li>Identify address bar and demonstrate understanding of<br/>its functionality.</li> </ol> | address bar<br>browser<br>cable/DSL<br>top-level domain<br>internet<br>web address/URL<br>wireless (WiFi) |

#### **Technology Concepts**

Important lesson background and teaching tips for instructors

In this lesson, learners will practice how to connect to the **internet**. Learners will begin to recognize hardware that connects computers to the **internet** and be able to identify the icons for various **internet browsers**. They will also learn to accurately write a **URL** into the **address bar**.

**Teaching Tips:** 

- Be sure to point out the auto-complete feature. Some learners may not notice auto-complete, this feature finishes a **URL** for a site you have previously visited. *i.e.* when I type 'go', the computer fills in 'google.com'. Encourage learners to stop typing after a few letters and see what websites appear in the auto-complete.
- Depending on your site, you might also need to show learners how to connect to WiFi.

|                  | <b>Teacher Prep Guide</b><br>Follow these steps to prepare for teaching this lesson                                                                 |  |
|------------------|----------------------------------------------------------------------------------------------------|--|
| General Prep     | <ul> <li>Confirm how to connect lab computers to the internet.</li> <li>Prepare to project <u>Reference A</u> for Model &amp; Explain 1.</li> </ul> |  |
| Do It Together 1 | Copy <u>Handout A</u> for each learner.                                                                                                    |  |
| Do It Together 2 | <b>Copy</b> <u>Handout B</u> for each learner (half sheet).                                                                                         |  |
| Task             | <b>Copy</b> <u>Handout C</u> for each learner (half sheet).                                                                                         |  |
| Vocabulary Work  | Copy <u>Handout D</u> for each learner.                                                                                                    |  |

## Warm Up

Find out what learners know and prime them for the work ahead.

Pair/Small Group Work (Think-Pair-Share):

- → Directions: Give two minutes to <u>think</u> about questions projected on screen, then discuss in <u>pairs</u> for two minutes, and finally <u>share</u> together as a class.
  - What have you used the internet for in the past?
  - What can you use the **internet** for?
  - What do you want to use the **internet** for?

We will Learn...

Sharing learner friendly objectives helps set goals for today's learning.

List objectives on board or project. Read through them together to set goals for today's learning.

We will learn to:

recognize different ways to connect to the internet.

open an internet browser.

write a web address or URL into the address bar.

understand the meaning of the letters at the end of a website (.com, .org)

## **MODEL & EXPLAIN 1**

Teacher models and explains (thinks aloud) to complete a digital literacy task while learners observe. To help learners focus on the demonstration, they should not work on their own computers at this time.

### What is the internet?

#### → Say to learners:

- "You can use the internet to do a lot of things: buy things, watch videos, listen to music, find directions."
- "The internet is something that lets computers talk to other computers in the world."
- "When you use the **internet**, your computer communicates with another computer to get information."
- "For example, if you want to look for shoes on Amazon's website, your computer communicates with Amazon's computer and asks for the information."
- → Project pictures of **internet** hardware on <u>Reference A</u>.
- → Say to learners:

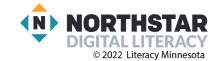

- "In order to communicate with another computer, your computer needs to connect to the internet.
   Some computers use wires called cable/DSL. Other computers connect wirelessly, using a wireless router. Also, smartphones can connect to the internet wirelessly using cell phone data."
- → Say to learners:
  - "To use the internet, computers use something called an internet browser. A browser is a tool that helps you use the internet. There are many different browsers. Some popular browsers are Chrome, Firefox, Safari, and Edge."
- → Project pictures of the **browser** icons on <u>Reference A</u>.
- → Using the projected computer, demonstrate to learners how to:
  - Make sure the computer is connected to the **internet**.
  - Open an internet browser.

### **DO IT TOGETHER 1**

Teacher asks the class to restate the steps to complete the digital literacy skill modeled. This time, the teacher prompts with questions to learners.

- → Give <u>Handout A</u> to learners.
- → Learners work in pairs to circle each item that <u>can</u> connect to the **internet** and to circle each of the **internet browser** icons.
- → As a class check answers and ask learners:
  - "What items <u>can</u> connect to the **internet**?"
  - "Which of these are internet browsers?"

### **MODEL & EXPLAIN 2**

Teacher models and explains (thinks aloud) to complete a digital literacy task while learners observe. To help learners focus on the demonstration, they should not work on their own computers at this time.

#### Web Addresses

- → Say to learners:
  - If you want to call someone, you call their phone number. Computers have something similar to a phone number called a web address or a URL. For example, the URL for Facebook's website is facebook.com."
- → Project and show learners the **address bar** in a **browser**.
- → Say to learners:
  - "In a browser, you write the web address/URL into a place called the address bar."
- → Type a web address and go to a website.
- → Say to learners:
  - "Just like a phone number, it is very important that you do not make mistakes. If you make a typing mistake, you will go to the wrong website."
- → Write a web address incorrectly, such as 'amazo.com' in the browser to model this.
- → Say to learners:

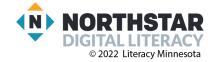

• "All websites end in something like ".com." The .com at the end is called a **top-level domain**. The **top-level domain** helps you know what kind of website it is. For example, lots of websites from Canada end in .ca or in the United Kingdom they end in .co.uk."

## **DO IT TOGETHER 2**

Teacher asks the class to restate the steps to complete the digital literacy skill modeled. This time, the teacher prompts with questions to learners.

- → Give <u>Handout B</u> to learners.
- → Remind learners that correct web addresses:
  - Do NOT have spaces
  - Do have one dot before the **domain**
  - Do include a **domain**, such as .com
- → Learners work in pairs, with teacher support, to identify and fix the errors in the web addresses on <u>Handout</u>
  <u>B</u>.
- → Review answers together as a class. Write the correct **web addresses** on the board to use in Pair Explore (list included below).
  - amazon.com
  - ♦ google.com
  - ♦ target.com
  - ♦ yahoo.com
  - ♦ cnn.com

### PAIR EXPLORE

Teacher has modeled the skills, and skills have been practiced together. Now, allow learners time to explore these skills with a partner **without step-by-step guidance from the teacher**. \*Refer to the "How to Facilitate Pair Explore" for teacher support.

- → Ask learners to work in pairs to open the websites written on the board (from Do It Together 2).
- → If pairs finish early, encourage them to practice going to other websites they know.

### Task

Learners practice skills by completing an authentic task/s.

- → Say to learners:
  - There are four common top-level domains you should know. These top-level domain names are used a lot and help you understand what a website is for. Top-level domain names are .com, .org, .edu and .gov. In this activity, you will go to some websites to find the meaning of these top-level domains."
- → Give <u>Handout C</u> to learners.
- → Learners go to the websites listed in <u>Handout C</u>. Learners work in pairs/small groups to guess what the **top-level domains** mean.
- → Review answers as a class when finished.
  - .edu universities/colleges (not K-12 schools); short for 'education'
  - .gov governments

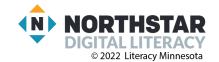

- ♦ .org organizations
- .com businesses; short for 'commercial'

### **Vocabulary Work**

Learners practice vocabulary presented within the lesson.

- → Give <u>Handout D</u> to learners.
- → Learners work in pairs to write the correct words in the table under the pictures in <u>Handout D</u>.
- → Check answers together as a class.

### Wrap-Up

A final check in with learners. An opportunity to review, reflect, or check for understanding.

- $\rightarrow$  Write the following questions on the board.
- → Learners work in pairs to discuss the following questions:
  - "How can my computer connect to the internet?" (wireless, cable DSL, through smartphones)
  - "Tell me the name of an **internet browser**." (Chrome, Firefox, Safari, Edge)
  - "What do you call the address for a specific website?" (Web address/URL)
  - "Where do you write a web address or URL?" (address bar)

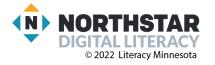

### Reference A

# **Connecting to the Internet**

## Hardware:

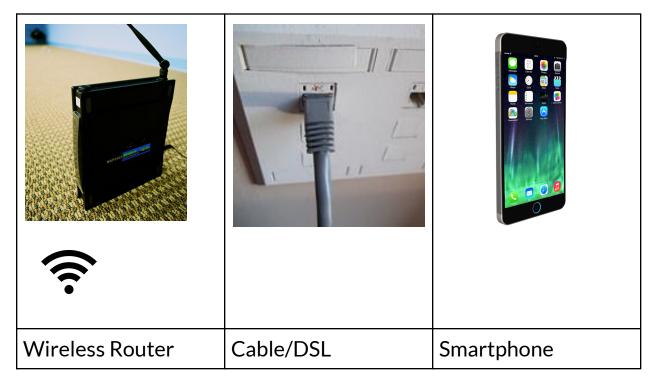

# Internet Browsers:

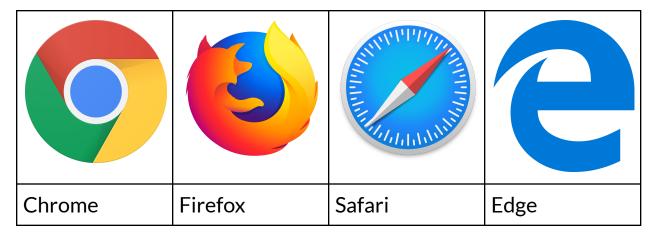

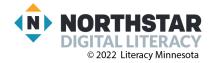

### <u>Handout A</u>

# **Connecting to the Internet**

Directions for <u>Hardware</u>: Circle the items that <u>can</u> connect a computer to the internet.

| Wireless router | Printer    | Cable/DSL  |
|-----------------|------------|------------|
| -               |            | Job Hand   |
| Lightbulb       | Smartphone | Power plug |

Directions for Internet Browsers: Find and circle the internet browsers.

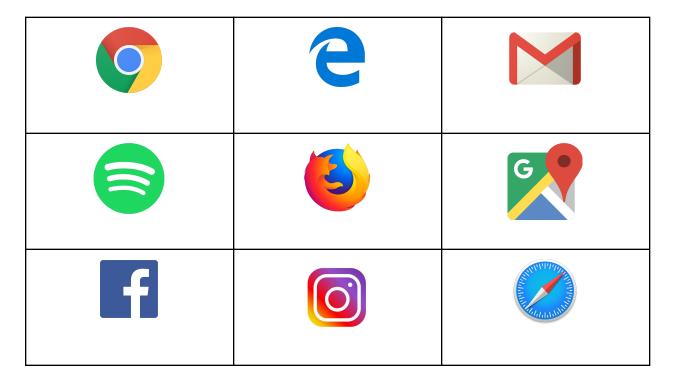

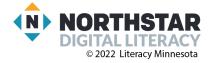

### <u>Handout B</u>

## Web addresses/URL

Directions: Fix the mistakes in the URLs below.

| Wrong       | Right      |
|-------------|------------|
| amazoncom   | amazon.com |
| google .com |            |
| targetcom   |            |
| yahoo.con   |            |
| cnncom      |            |

⊱-----

## Web addresses/URL

Directions: Fix the mistakes in the URLs below.

| Wrong       | Right      |
|-------------|------------|
| amazoncom   | amazon.com |
| google .com |            |
| targetcom   |            |
| yahoo.con   |            |
| cnncom      |            |

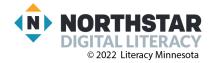

#### Handout C

## **Common Top-Level Domains**

Directions: Go to these websites. Look at the content and try to guess the meaning of the top-level domain.

| .edu                   | .gov                 | .org                 | .com                   |
|------------------------|----------------------|----------------------|------------------------|
| umn.edu<br>harvard.edu | state.gov<br>cdc.gov | hclib.org<br>nhm.org | cnn.com                |
| austincc.edu           | epa.gov              | spps.org             | ebay.com<br>target.com |
| .edu is for            |                      |                      |                        |
| .gov is for            |                      |                      |                        |
| .org is for            |                      |                      |                        |
| .com is for            |                      |                      |                        |
| ≻                      |                      |                      |                        |

# **Common Top-Level Domains**

Directions: Go to these websites. Look at the content and try to guess the meaning of the top-level domain.

| .edu         | .gov      | .org      | .com       |
|--------------|-----------|-----------|------------|
| umn.edu      | state.gov | hclib.org | cnn.com    |
| harvard.edu  | cdc.gov   | nhm.org   | ebay.com   |
| austincc.edu | epa.gov   | spps.org  | target.com |

.edu is for \_\_\_\_\_

| .gov is for |  |
|-------------|--|
| 0           |  |

.org is for \_\_\_\_\_

.com is for \_\_\_\_\_

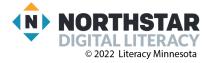

### <u>Handout D</u>

# **Connecting the Internet - Vocabulary**

Directions: Write the correct words under the pictures.

### Vocabulary:

| address bar       | browser         | cable/DSL       |
|-------------------|-----------------|-----------------|
| top-level domains | web address/URL | wireless router |

| $\begin{array}{c} \bullet \bullet \bullet \bullet & G \ Google & \times & + \\ \leftarrow & \rightarrow & C \ & G \\ \end{array}$ About Store | <u>www.nytimes.com</u> |
|----------------------------------------------------------------------------------------------------|------------------------|
|                                                                                                    |                        |
| .org<br>.edu<br>.com<br>.gov                                                                                                    |                        |
|                                                                                                    |                        |

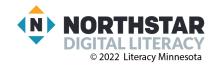

### Handout D (ANSWERS)

# **Connecting the Internet - Vocabulary**

Directions: Write the correct words under the pictures.

## Vocabulary:

| address bar       | browser         | cable/DSL       |
|-------------------|-----------------|-----------------|
| top-level domains | web address/URL | wireless router |

| wireless router                                                                                                    | browser                |
|----------------------------------------------------------------------------------------------------|------------------------|
| $ \begin{array}{c} \bullet \bullet \bullet \bullet & G \ \text{Google} & \times & + \\ \leftarrow & \rightarrow & C \ & G & \\ \end{array} $ About Store | <u>www.nytimes.com</u> |
| address bar                                                                                                    | web address/URL        |
| .org<br>.edu<br>.com<br>.gov                                                                                                    |                        |
| top-level domains                                                                                                    | cable/DSL              |

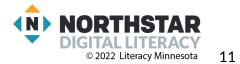